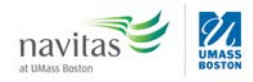

# **Your "On-Track" Guide to The Quantitative Reasoning Requirement and ALEKS Math Placement Exam**

## **WHAT IS ALEKS?**

ALEKS is an online, adaptive assessment and learning system that is tailored to your math ability level. We encourage all students to take the ALEKS assessment two weeks prior to Orientation.

### **WHICH COURSE SHOULD I TAKE?**

If your ALEKS placement results indicate more than one course, be sure you take the course appropriate for your college and major:

- $\triangleright$  Students in the College of Management should be on the Management Math Track. (MATH 115 – MATH 129 – MATH 134).
- Students pursuing a BA degree in the College of Liberal Arts can take MATH 115 to satisfy their quantitative reasoning requirement. Some degrees in the College of Liberal Arts may require further coursework. Make sure to check with your adviser.
- Students in the College of Science and Mathematics (pursuing a BS degree) should be on the Calculus Track (MATH 115 – MATH 130 – MATH 140).

### **WHAT ARE ALL THOSE COURSES?**

Use this guide to understand what your ALEKS math placement score means and which course(s) you should take to meet your degree requirements:

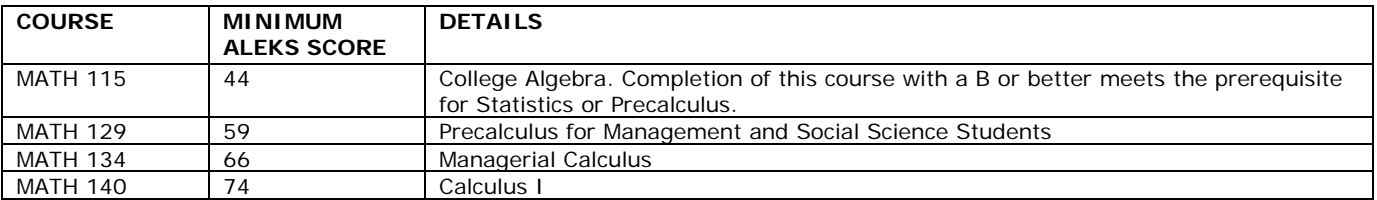

If your ALEKS score is 39 or below, please meet with your Navitas Student Support Officer to discuss the appropriate next step. You may be required to take a non-credit Math Prep class in order to help you develop the skills you need to place into Math 115.

### **HOW DO I TAKE ALEKS?**

- **1. Go to [http://www.umb.edu/it/getting\\_services/wiser](http://www.umb.edu/it/getting_services/wiser) and click "Student Log-in".**
- **2.** On the next page, **log into your WISER account** (login details will be emailed to you).
- **3.** Within the "Student Center" **click "Academic Planning"** on the left side menu.
- **4.** Then **click "My Planner".**
- **5.** Within the Planner, **click the "My Academics" tab**.
- **6.** At the bottom of the next page you will see a **link for ALEKS**. This link will take you to the starting point of the ALEKS assessment.

Once you begin the assessment, it should take 1 to 1.5 hours to complete.

#### **I DID NOT DO WELL. CAN I TAKE IT AGAIN?**

Yes. You can retake ALEKS after 24 hours. However, please note that you can only retake ALEKS 5 times in one calendar year. If you retake ALEKS and feel you need to take it a  $3^{rd}$  time, you are required to spend a minimum of 3 hours in the learning module training tool within ALEKS.